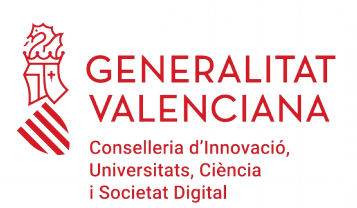

## **INSTRUCCIONS PER AL CÀLCUL DE L'IMPACTE NORMALITZAT DE LA PRODUCCIÓ CIENTÍFICA[1](#page-0-0)**

La regulació de les subvencions del programa Prometeo per a grups d'investigació d'excel·lència entre els requisits que ha de tindre la persona investigadora principal (IP) del grup o la resta de membres d'aquest, equipara disposar d'un determinat nombre de trams d'avaluació de l'activitat investigadora per la Comissió Nacional d'Avaluació de l'Activitat Investigadora (o haver finalitzat com a investigador principal un determinat nombre de projectes d'R+D+I amb duració mínima, cada un d'aquests, de dos anys del Pla nacional d'R+D+I o del programa marc de la Unió Europea) la demostració que la seua producció científica durant el període 2014-2017 tinga un impacte normalitzat (IN) superior a 1,5 del valor mitjà mundial per a l'IP o 1,3 per a la resta de membres.

Si s'opta per demostrar un determinat IN, per al càlcul s'han de complir els **requisits** següents:

**1**. En cas que en una mateixa sol·licitud diverses persones decidisquen demostrar la disposició d'un determinat IN, aquest es calcularà individualment.

**2.** Les dades per al càlcul de tots els investigadors d'un mateix grup sol·licitant s'han d'extraure d'una única base de dades internacional, a elegir entre SCOPUS o WOS, accessibles a través de la https://www.recursoscientificos.fecyt.es/servicios/accesobases-datos.

**3***.* Per al càlcul de l'IN s'han de tindre en compte únicament els treballs publicats de caràcter primari. A aquest efecte, en la definició de "treballs de caràcter primari" en aquest context, es tenen en consideració dues opcions igualment vàlides:

a) Els articles i les revisions de l'estat de l'art.

b) Els articles, les revisions de l'estat de l'art i els articles publicats en els annals de les principals conferències científiques.

En els dos casos, s'han de computar totes les publicacions científiques de caràcter primari de l'investigador que estiguen indexades en la base de dades utilitzada i publicades entre 2014 i 2017, els dos inclusivament.

En el full de càlcul en el qual s'efectua l'IN s'haurà d'indicar quina de les dues opcions (a o b) ha utilitzat en els càlculs.

**4.** Si en una mateixa sol·licitud concorren diverses persones que opten per acreditar la superació d'un determinat nivell d'IN, han d'elegir la mateixa opció -a) o b)- del punt

<span id="page-0-0"></span><sup>1</sup> Aquestes instruccions reprodueixen les oferides pel Ministeri d'Economia, Indústria i Competitivitat per a la convocatòria de suport a centres d'excel·lència Severo Ochoa i a unitats d'excel·lència María de Maeztu, 2018

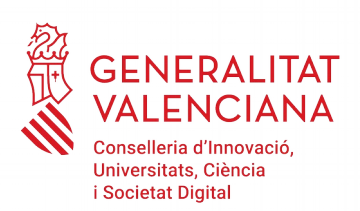

anterior per al càlcul de l'impacte normalitzat.

**5.** A més del que disposen els punts anteriors, només es tindran en consideració aquelles persones que hagen publicat treballs, almenys, en tres dels quatre anys del període.

## I seguir aquest **mètode de càlcul**:

- 1. Realitze tots els càlculs en un full de càlcul que s'adjunta en el web de la Conselleria i conserve'l. Li'l podran requerir durant el procediment.
- 2. Una vegada elegida la base de dades, realitze una recerca pel codi d'identificació que l'investigador tinga en aquesta base de dades, i que l'identifica inequívocament. Utilitze el nom de l'investigador a l'efecte de comprovació. És obligatori que aquests codis d'identificació de l'autor estiguen degudament actualitzats. Aquest codi es denomina Author ID per a SCOPUS (consisteix en una seqüència numèrica de 10 o 11 xifres) i Researcher ID per a WOS (consisteix en una seqüència alfanumèrica que comença per una lletra, seguida d'un guió i de dos grups de quatre xifres separats per un guió). Haurà d'indicar en la sol·licitud el codi d'identificació de l'investigador que corresponga a la base de dades utilitzada.
- 3. Obtinga separadament, per a cada un dels anys entre 2014 i 2017 (els dos inclosos), el nombre total de treballs de caràcter primari publicats per l'investigador. El resultat s'anotarà en una taula (columna a), segons el model facilitat en el web. A continuació, any a any, haurà d'obtindre, per al conjunt de tots els treballs de caràcter primari publicats per l'investigador en aqueix any, el nombre de citacions rebudes des de l'any de la publicació fins al moment de la consulta, i es consignarà, igualment, en la taula (columna b).
- 4. En cada fila, dividisca el valor de la columna (b) entre el de la columna (a) per a obtindre la mitjana de citacions per publicació en aqueix any, i anote el valor en la columna (c).
- 5. Consigne per a cada any l'àrea, subàrea o categoria científica que correspon a les publicacions d'aquest any en les caselles de la columna (d1). La determinació de l'àrea no es fa en funció de la trajectòria científica de l'investigador, sinó de la classificació de la revista (que li ha sigut assignada en WOS o SCOPUS, segons la base de dades elegida), en la qual s'hagen publicat els treballs. Pot no coincidir per a tots els investigadors, ni tan sols per a un investigador té per què ser la mateixa cada any. Només es tindran en compte les categories científiques que estiguen assignades a les publicacions en les bases de dades específiques de WOS i SCOPUS. Es consignarà la classificació temàtica que aparega per a cada revista en el moment de realitzar la consulta a aquestes bases de dades.

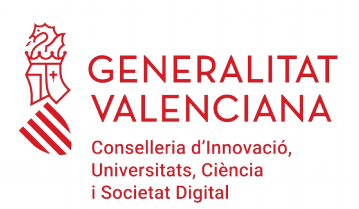

Per a conéixer l'àrea, subàrea o categoria científica que els proveïdors han determinat per a cada una de les revistes en què estan continguts els documents, haurà de seguir els passos següents:

6.1. **En SCOPUS**: en realitzar la recerca de les publicacions d'un investigador en SCOPUS apareixen per defecte en la base de dades les àrees de coneixement en què està distribuïda la producció científica d'un investigador. SCOPUS utilitza 27 grans àrees de coneixement per a aquesta distribució. Si es vol accedir a les subàrees o categories científiques de les revistes en què estan publicades els treballs, faça clic en el nom de la revista de cada una de les publicacions de l'investigador. L'àrea científica apareixerà en l'epígraf: "Subject area".

6.2 **En WOS:** en realitzar la recerca de les publicacions d'un investigador en la col·lecció de "Web of sciences" (no s'han de realitzar en totes les bases de dades que ofereix la plataforma), per contra, apareixen ja, per defecte, les subàrees o categories científiques en què es distribueix la producció científica d'un investigador. Si no és així, faça clic en el nom cada una de les revistes. L'àrea científica apareixerà en l'epígraf: "Categories/classification", i, dins d'aquest, en "Reseach areas" i "Web of sciences categories".

Per al càlcul de l'impacte normalitzat de l'any, i tenint en compte que amb freqüència els treballs poden estar classificats en diverses àrees, subàrees o categories científiques, haurà d'elegir l'àrea, subàrea o categoria predominant (en la qual s'agrupa el major nombre de documents) entre totes les publicacions de l'investigador en aqueix any. En el cas que hi haja dues àrees o més que foren igualment predominants (amb igual nombre de documents), s'elegirà entre aquestes la que, segons el parer de l'investigador, reflectisca més adequadament la producció científica d'aqueix any.

Per a consignar les àrees, subàrees o categories científiques que continguen el terme *multidisciplinary*, aquest haurà d'aparéixer com a tal en la classificació de les revistes en què s'ha publicat i resultar, a més, predominant. Així mateix, només es podrà utilitzar la categoria temàtica de SCOPUS que continga el terme *miscellaneous*, quan explícitament s'observe així en la classificació de la revista en SCOPUS i resultar, a més també, predominant.

En cap cas podrà consignar-se una àrea, subàrea, o categoria que no estiga determinada en les bases de dades de WOS i SCOPUS per a les revistes en què s'han publicat els documents objecte del càlcul.

El mètode seguit per a obtindre l'àrea, subàrea, o categoria predominant s'haurà d'explicar detalladament en la sol·licitud.

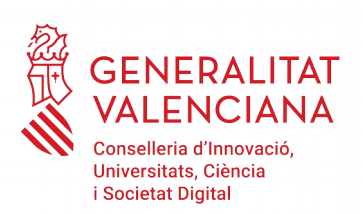

**7.** En la columna (d2), consigne l'opció elegida per a la definició de document de caràcter primari del punt 3 de la secció anterior: l'opció a) -els articles i les revisions de l'estat de l'arto l'opció b) -els articles, les revisions de l'estat de l'art i els articles publicats en els annals de les principals conferències científiques.

**8.** En la columna (d) de la taula s'ha de consignar el valor de la citació mitjana mundial que correspon a la mateixa àrea, subàrea, o categoria científica de la columna (d1), elegida segons el que s'especifica en el punt 6 anterior, l'any de publicació de què es tracte.

**9.** Trobarà aquests valors de citació mitjana mundials en una taula a la qual podrà accedir a través de la pàgina web de la FECYT. Haurà d'usar la taula corresponent a la base de dades utilitzada per a trobar els relatius a les publicacions de l'investigador. A més, tinga en compte que ha d'utilitzar la llista corresponent a l'opció a) o b) elegida.

Si utilitzara per a la columna (d1) alguna de les grans àrees de coneixement que apareixen per defecte en SCOPUS, els valors de la citació mitjana mundial que corresponen a aquestes àrees, són aquelles categories que incorporen la paraula "General" en l'epígraf (per exemple, **General** *Agricultural and biological sciences,* **General** *Arts and humanities*…)

**10.** La quantitat obtinguda segons el paràgraf 4 (columna c) es dividirà pel valor mitjà mundial en l'àrea científica de què es tracte en aqueix any (columna d), i el resultat s'anotarà en la columna (e).

**11.** El valor de l'impacte normalitzat de la producció científica de cada investigador, a consignar en la sol·licitud, serà **la mitjana ponderada** dels quocients resultants per als anys 2014 i 2017, els dos inclusivament. En la columna (f) s'haurà de dividir el valor corresponent a aqueix any de la columna (a) entre la suma de tots els valors d'aquesta columna (a). Després haurà de consignar en la columna (g) el producte dels valors corresponents al mateix any de les columnes (e) i (f). La mitjana ponderada serà la suma de tots els valors de la columna (g).

Aquest valor ha de ser superior a 1,5 en cas de l'IP o superior a 1,3 per a la resta de membres del grup.

És important que tinga en compte que l'impacte normalitzat es calcula com a mitjana ponderada pel nombre de treballs publicats durant el període 2014-2017.

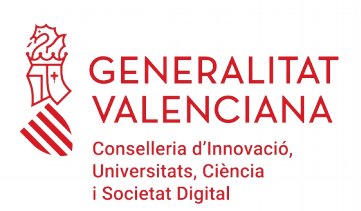

Aquelles persones investigadores que decidisquen acreditar la superació de determinat IN hauran d'explicar l'estratègia de consulta en WOS o SCOPUS que s'ha seguit per a calcular aquest IN. Les explicacions i els passos a seguir s'inclouran en un document que s'adjuntarà a la sol·licitud (document: Càlcul de l'impacte normalitzat de l'investigador principal i/o de la resta de membres), i, a més, consignar la base de dades utilitzada, l'opció de treballs de caràcter primari elegida, el nom dels investigadors, Author ID o Researcher ID, en funció de la base de dades elegida, l'ORCID si es considera necessari, i la data en què es realitza la consulta.

## **IMPORTANT**

Totes les dades de tots els investigadors d'un mateix centre o unitat s'hauran d'extraure d'una sola de base de dades, cal utilitzar la mateixa opció per a la consideració de "treballs de caràcter primari", i la taula utilitzada per a prendre els valors mitjans mundials haurà de ser la corresponent a la mateixa base de dades i opció que ha utilitzat per a obtindre les publicacions dels investigadors.

S'ha d'incloure en la sol·licitud una taula Excel, convertida a format .pdf, en la qual es mostren els valors utilitzats per al càlcul, així com la determinació de l'àrea, subàrea o categoria científica predominant de la qual es prenen els valors mundials de referència (document: Càlcul de l'impacte normalitzat del director científic i dels investigadors garants). Conserve el full de càlcul original, en format Excel, que li'l poden requerir per a la comprovació dels càlculs.